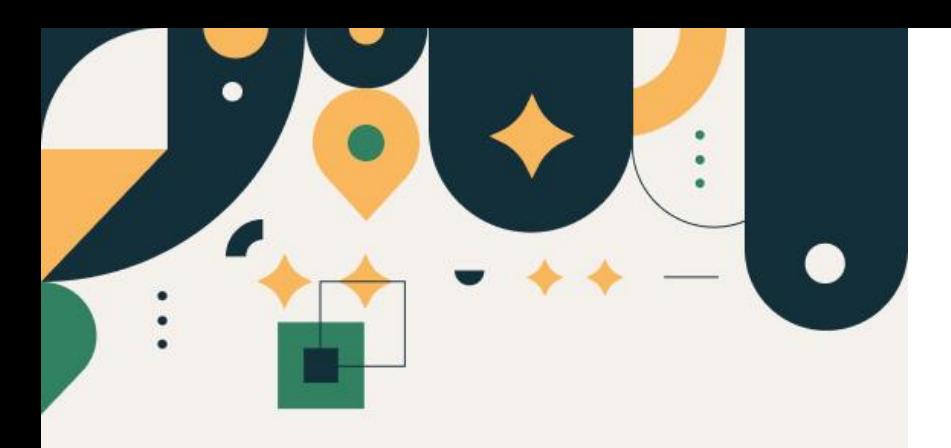

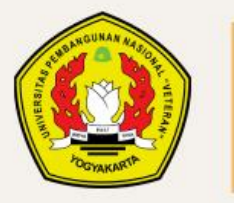

PENERIMAAN **MAHASISWA BARU UPN "VETERAN" YOGYAKARTA** 

# Panduan Pembayaran Menggunakan QRIS

#### UPN "VETERAN" YOGYAKARTA

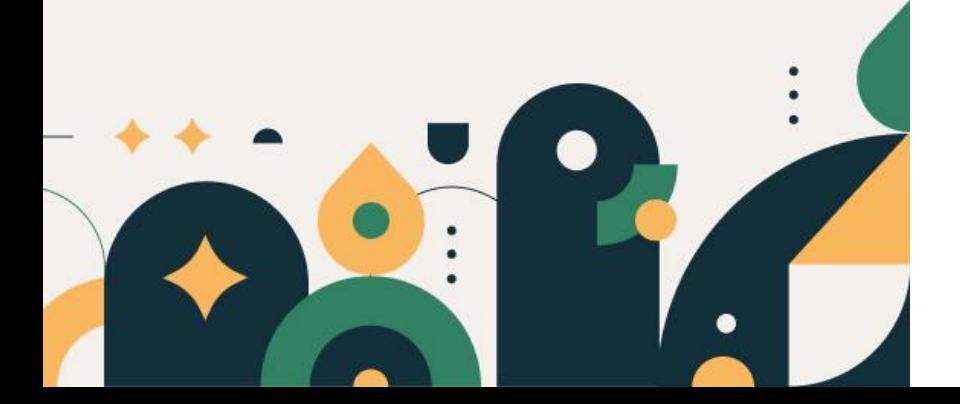

# Syarat dan Ketentuan

- 1. Pembayaran menggunakan QRIS maksimal tagihan Rp. 10.000.000
- 2. Pembayaran bisa dilakukan menggunakan aplikasi dompet elektronik yang mendukung fasilitas QRIS
- 3. Pastikan sebelum melakukan pembayaran, periksa kembali detail data pembayaran
- 4. Batas pembayaran menggunakan QRIS maksimal 30 menit

### Silakan Login dengan menggunakan Nomor SNBP dan tanggal lahir

#### Registrasi **Calon Mahasiswa SNBP 2023**

Silahkan masuk menggunakan kombinasi Nomor SNBP 2023 dan tanggal lahir lalu lalu klik tombol login.

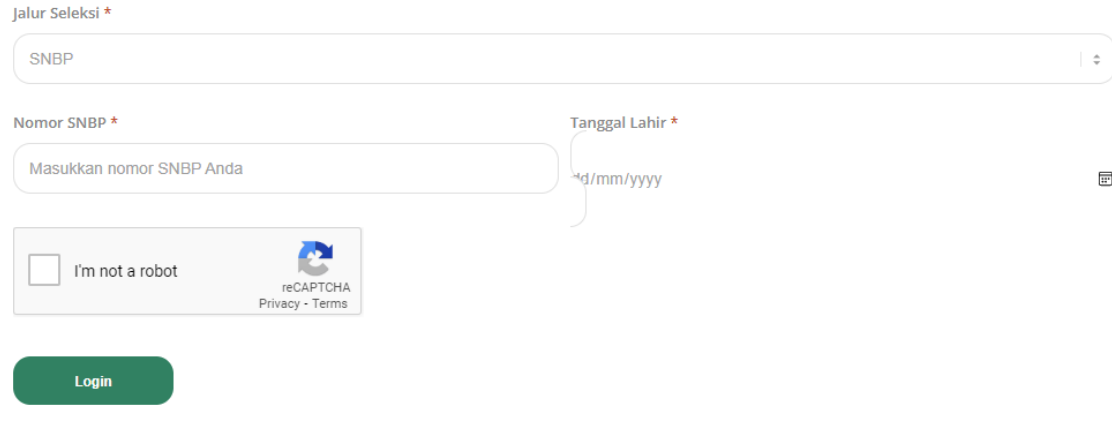

## Pilih menu "Informasi", maka akan tampil informasi UKT

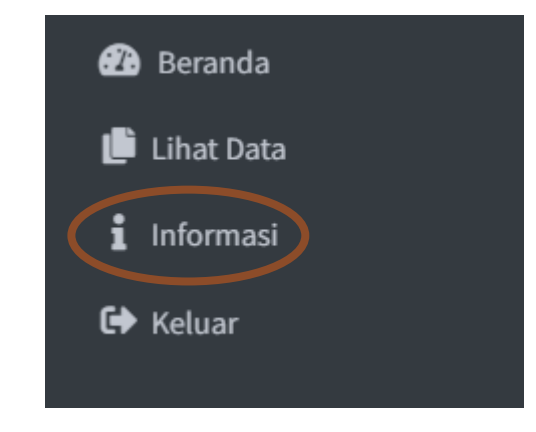

# Klik pada yang dilingkar

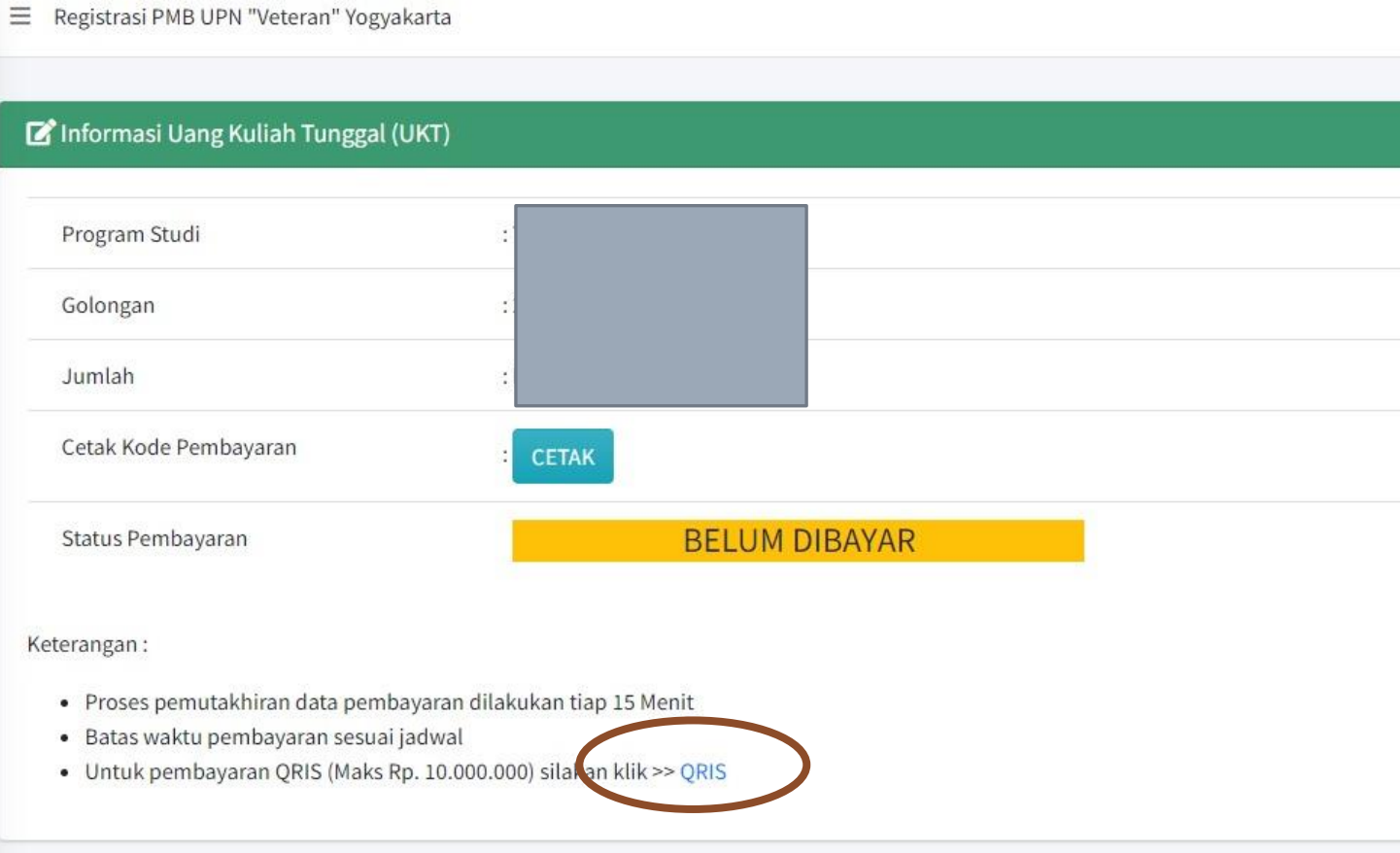

Silakan scan menggunakan Dompet elektronik yang support **QRIS** 

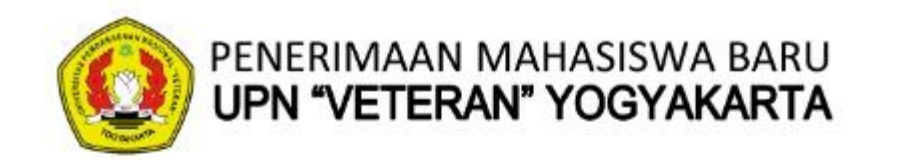

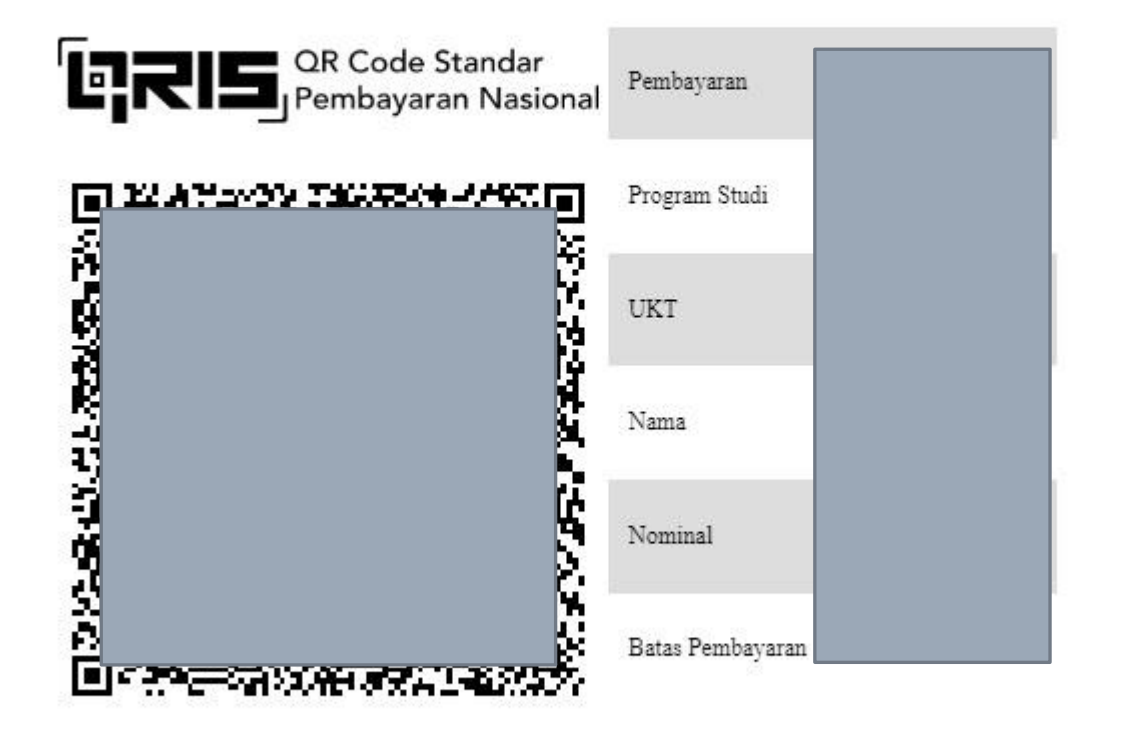

Setelah pembayaran berhasil dilakukan, maka secara otomatis laman ini akan dialihkan ke laman Invoice

Jika telah melakukan pembayaran, maka halaman otomatis menampilkan kuitansi pembayaran, mohon bukti ini di cetak sebagai bukti pembayaran yang sah

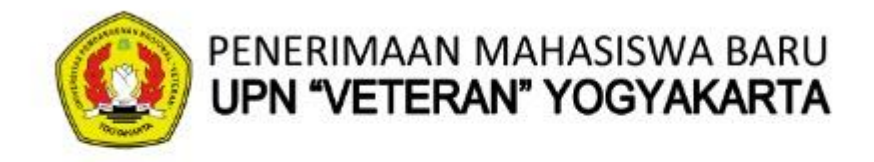

#### **Invoice Pembayaran Registrasi**

Invoice ini merupakan bukti pembayaran yang sah

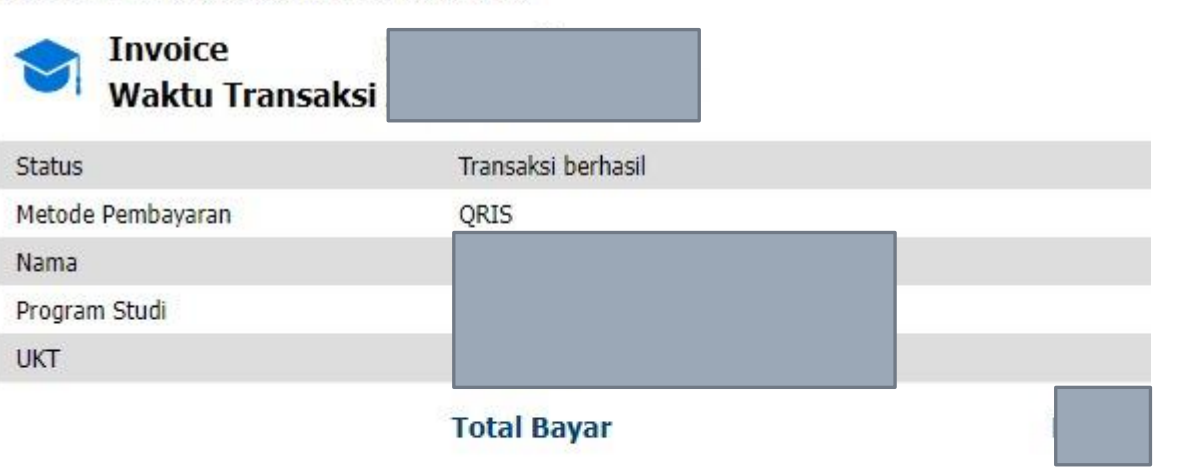

Cetak

⇔

# Setelah membayar,, silakan refresh laman [tekan tombol F5] untuk mengubah tampilan

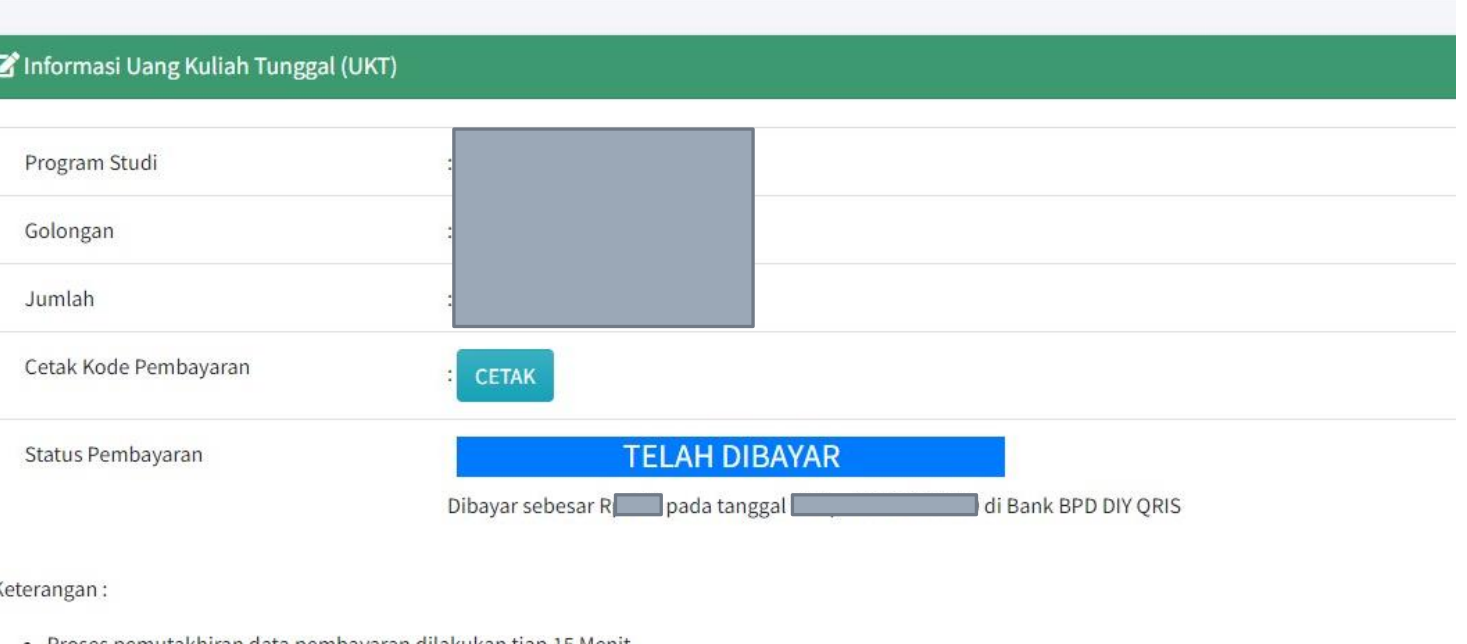

- Proses pemutakhiran data pembayaran dilakukan tiap 15 Menit
- · Batas waktu pembayaran sesuai jadwal

 $\equiv$  Registrasi PMB UPN "Veteran" Yogyakarta

#### SELESAI